## **ISTRUZIONI E INDICAZIONI FONDAMENTALI PER LA COMPILAZIONE DEL PROGETTO FORMATIVO ONLINE per il tirocinio all'estero.**

Il progetto formativo deve essere compilato a cura dello studente all'interno della propria area riservata, dove si trovano anche le istruzioni per la compilazione, di concerto con il tutore aziendale.

 L'area riservata è raggiungibile collegandosi al sito [https://careers.unipd.it/en/#/pages/login](https://careers.unipd.it/en/%23/pages/login) > Are you a student? click here.

VERIFICARE di essere nella piattaforma corretta **INTERNSHIP ABROAD PLATFORM.**

**Se no,** cambiare la piattaforma dal menù, cliccando vicino al vostro nome, sul simbolo dell'ingranaggio:

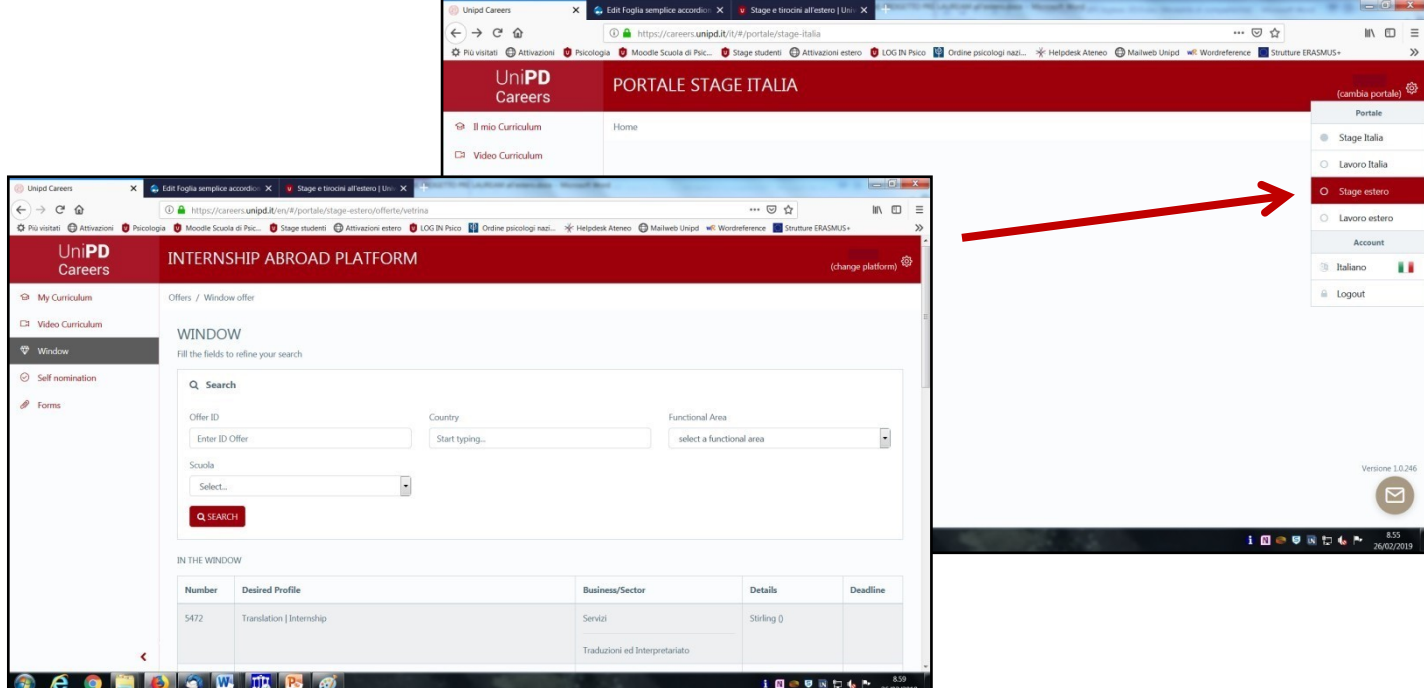

Per accedere all'area riservata si devono inserire le stesse credenziali utilizzate per l'accesso ad Uniweb.

**ATTENZIONE**: vi suggeriamo di verificare i dati inseriti alla voce *My curriculum***,** soprattutto per quanto riguarda la sezione *Education and training.* Vi suggeriamo, inoltre, di verificare che le modifiche e gli aggiornamenti siano stati registrati correttamente prima di procedere; se non si fossero salvati, effettuate il logout e accedete nuovamente all'area riservata come fatto in precedenza.

- Se l'anagrafica è completa e corretta, si potrà cliccare alla voce *Forms* e poi alla voce *New training and orientation project*;
- scorrere la pagina e **selezionare** il corso di laurea a cuisi è iscritti e per cui si attiva il tirocinio;
- a questo punto, sarà possibile cercare l'ente ospitante inserendo **una parola chiave** del nome della struttura (oppure la città in cui ha sede, il nome dello studioso a cui è intitolata, ecc...);
- in seguito, sarà possibile scegliere il tipo di esperienza nella sezione *Define form* (tirocinio/stage libero, con o senza crediti) e cliccare *Continue***;**
- Compilare con tutti i dati richiesti la nuova schermata.

**ATTENZIONE: alla voce** *Host Organization Supervisor* **dovrà essere indicato** il referente aziendale che seguirà lo studente durante il tirocinio in azienda. Alla voce *Academic Supervisor* dovrà essere indicato un docente dell'Ateneo, referente didattico per l'ente che promuove il tirocinio, cioè l'Università di Padova; si tratta di un nominativo da inserire obbligatoriamente, nel rispetto della vigente normativa sui tirocini (D.M.

25/03/1998, n. 142, art. 4). Il tutore accademico coincide con il Presidente del proprio corso di laurea, o con un altro docente segnalato come da indicazioni:

## TRIENNALE:

**L1** - S.P. cognitive e psicobiologiche: **Prof.ssa Ranzini Mariagrazia**

- **L2**  S.P. dello sviluppo e dell'educazione: **Prof.ssa Irene Mammarella**
- **L3**  S.P. sociali e del lavoro: **Prof.ssa Laura Dal Corso**
- **L4** S.P. della personalità e delle relazioni interpersonali: **Prof.ssa Peressotti Francesca**

**L5** - Scienze e tecniche psicologiche (e Discipline della ricerca psicologico-sociale): Prof**.ssa Michela Lenzi**

**BPS** – Psychological science: **Prof.ssa Giulia Buodo**

## MAGISTRALE:

**LM** – Clinical, social and intercultural Psychology: **Teresa Maria Sgaramella**

**M1A** - Psicologia cognitiva applicata (e P. sperimentale e scienze cognitive): **Prof.ssa Angelica Moè**

**M1B** - Psicologia clinica: **Prof.ssa Caterina Novara**

**M1C** - Neuroscienze e riabilitazione neuropsicologia: **Prof.ssa Angelica Moe'**

**CN2** – Cognitive neuroscience and clinical neuropsychology: **Prof.ssa Giorgia Cona**

**M2** – Psicologia dello sviluppo e dell'educazione: **Prof.ssa Irene Mammarella**

- **M3**  Psicologia sociale, del lavoro e della comunicazione: **Prof.ssa Roberta Maeran**
- **M4A**  Psicologia clinico-dinamica: **Prof.ssa Arianna Palmieri**
- **M4B** Psicologia di comunità: **Prof. Natale Canale**
- **MPCS** Psicologia clinica dello sviluppo: **Prof.ssa Tiziana Pozzoli**

**ATTENZIONE**: dov'è richiesto di indicare le *Working hours*, è possibile indicare degli orari "ampi" di Tirocinio (ES.: 9 – 18 from mon to fri) e indicare tra parentesi la dicitura "*massimo di 8 ore al giorno*", per un massimo totale di 40 ore settimanali (calcolate considerando 8 ore al giorno per 5 giorni lavorativi).

**ATTENZIONE**: è necessario indicare CON PRECISIONE **la durata del tirocinio**, stabilita sulla base del monte ore settimanale concordato con la struttura, **EVITANDO** sia di indicare un periodo troppo ampio, sia un periodo troppo ridotto nel quale il tirocinio andrà a svolgersi. Qualora non fosse possibile definire fin dal principio una durata precisa, il tutor dovrà comunicare**:**

**A.** nel caso di **proroga del periodo,** la nuova data di termine **PRIMA DELLA CONCLUSIONE INDICATA NEL PROGETTO FORMATIVO INIZIALE;**

**B.** nel caso di **fine anticipata**, la data di fine tirocinio EFFETTIVA **in ANTICIPO RISPETTO ALLA CONSEGNA DELL'ATTESTATO FINALE.**

La comunicazione, inviata dal tutor, può pervenire tramite mail all'indirizzo **[iva.begagic@unipd.it](mailto:iva.begagic@unipd.it) o [stage@unipd.it.](mailto:stage@unipd.it)**

Al termine della compilazione, cliccare sul tasto rosso *SAVE*.

**ATTENZIONE**: può capitare che dopo aver cliccato il pulsante venga ricaricata la stessa schermata anziché quella successiva, in questo caso verificare che tutti i campi del modulo siano riempiti e che non appaia alcun simbolo o scritta sul lato destro del modulo.

Scaricare il file PDF/A del Progetto Formativo.

**ATTENZIONE**: qualsiasi modifica effettuata sul progetto formativo comporta la modifica del formato

- Apporre tutte le firme elettroniche seguendo **PROCEDURA DI PREDISPOSIZIONE, FIRMA E TRASMISSIONE DEL PROGETTO FORMATIVO** indicata nel sito.
- Inviarlo all'Ufficio Stage e Career Service almeno **15 giorni lavorativi prima** di iniziare lo stage.
- **ATTENZIONE:** per le partenze nel mese di Agosto e nei primi giorni di Settembre, si invita a consegnare i progetti formativi **entro la prima metà del mese di Luglio**.
- Per le partenze nel mese di Gennaio, si invita a consegnare i progetti formativi **entro la prima metà del mese di Dicembre.**
- Le attività necessarie per l'approvazione di queste esperienze potrebbero non essere regolari, causa assenze estive. Consegne effettuate dopo questa scadenza, potrebbero rendere necessario lo spostamento delle partenze dei tirocini.

La modulistica consegnata in ritardo o a tirocinio già iniziato NON VERRÀ ACCETTATA. I tirocini svolti senza aver consegnato la modulistica necessaria NON VERRANNO IN NESSUN CASO RICONOSCIUTI; i crediti di Tirocinio, quindi, non verranno registrati.

Una volta controfirmato per approvazione dal docente, l'ente ospitante riceverà il documento a conferma della partenza.

## > AL PROGETTO DOVRA' ESSERE ALLEGATA:

- per la TRIENNALE allegare anche una stampata del libretto on-line di Uniweb con almeno **80 crediti** registrati oppure la stampa dell'autocertificazione di iscrizione scaricabile da Uniweb, completa della lista degli esami;

- per la MAGISTRALE/SPECIALISTICA allegare l'autocertificazione scaricabile da Uniweb, nella quale appaia la lista degli esami con almeno **42 CFU** raggiunti **o** con la conferma di **iscrizione al II anno**.